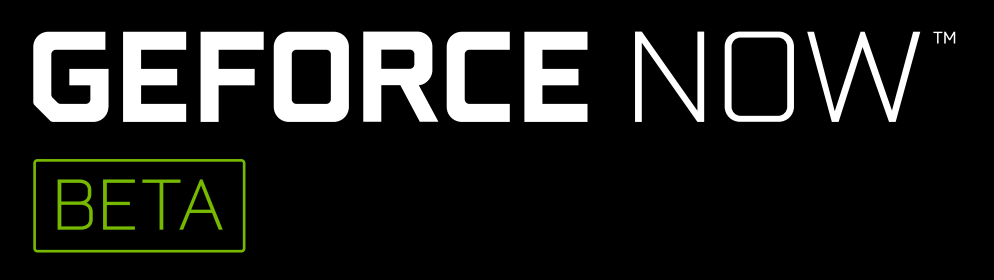

### QUICK START GUIDE

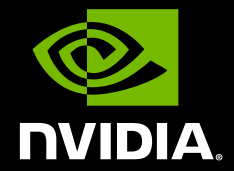

# **01 TEST YOUR NETWORK**

Use the in-app network test to confirm that your network meets GeForce NOW requirements for an optimal gaming experience.

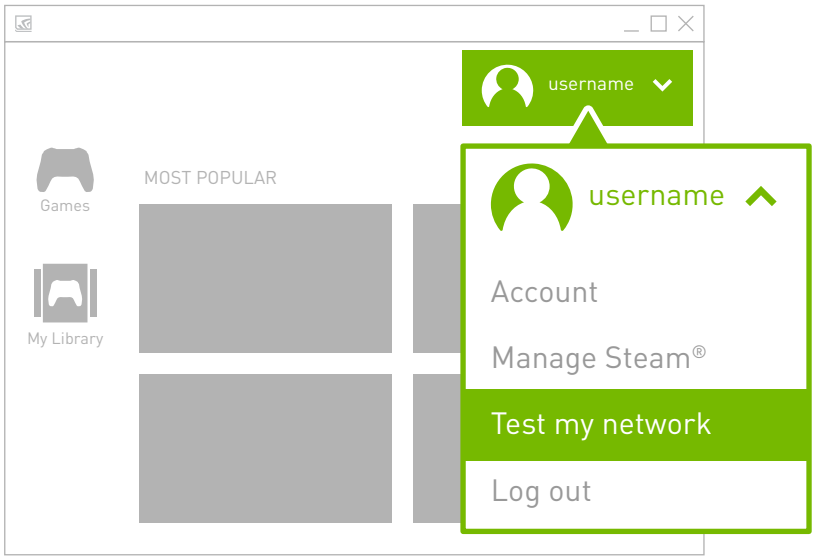

## 02 SWITCH TO A GAMING MOUSE

A USB (wired or wireless) or Bluetooth gaming mouse - such as those from Razer or Logitech - will provide reduced latency, higher sensitivity and a tactile scroll wheel.

#### **Read system requirements**

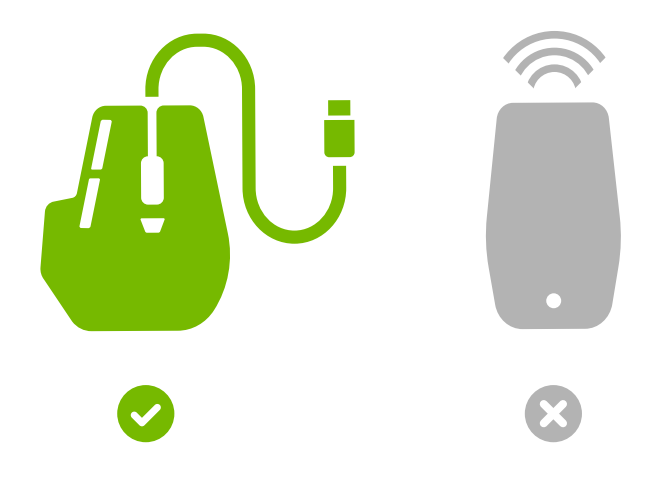

### 03 FIND SUPPORTED GAMES

In the app, browse the list of supported games under **"Games"** section. You can even search for games by name.

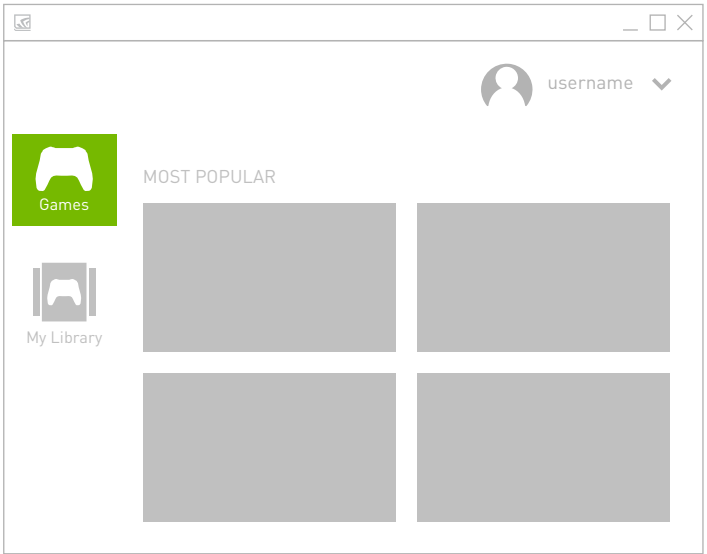

## 04 INSTALL AND PLAY GAMES

Click on a game to install it on your virtual gaming PC. You'll need to log into the digital store associated with your account to confirm your ownership, or purchase the game.

It will be saved in **"My Library"** to quickly play the next time you log in.

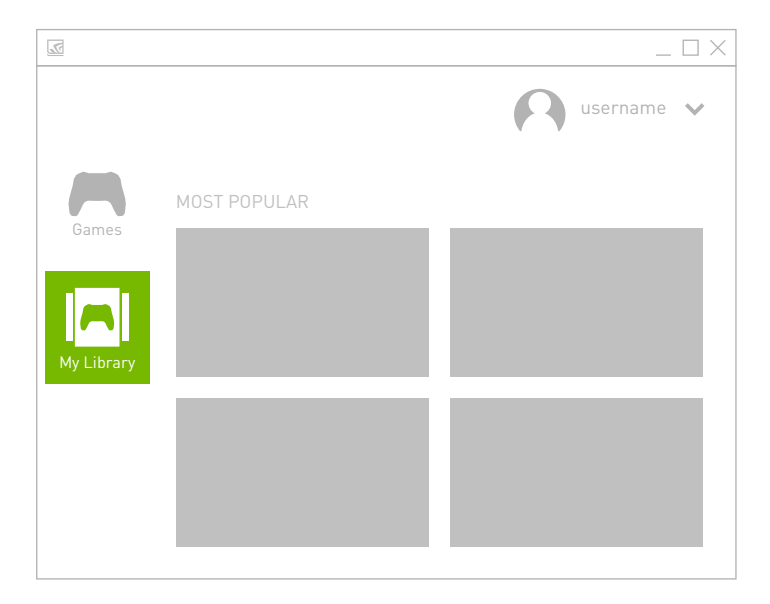

### OTHER STEAM GAMES

You can install games that are not on our list of supported titles by clicking on **"Manage Steam"**.

They won't feature one-time 30-second express install, or cloud saves (unless they support Steam Cloud Sync and you have enabled this). These games also need to be installed each time you log in to play, which can take up to 30 minutes.

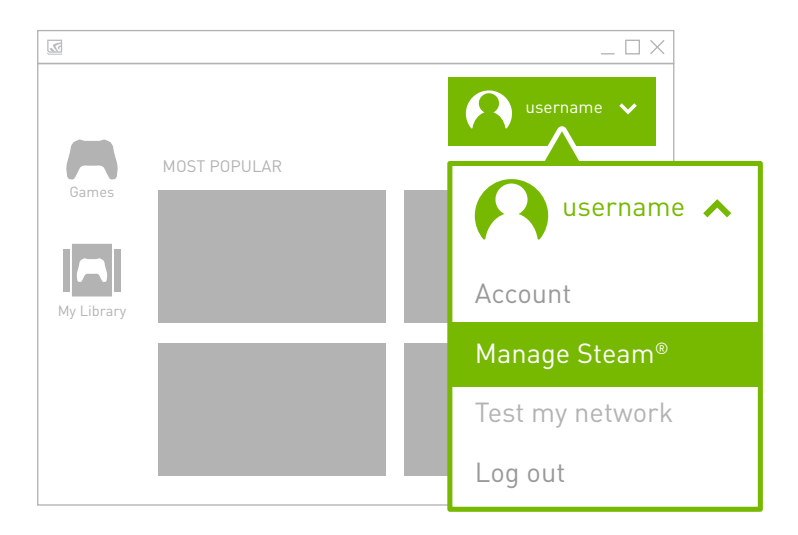

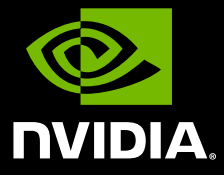

www.nvidia.com

© 2017 NVIDIA Corporation. All rights reserved